#### **OOoCon 2005**

# **Deploying OpenOffice.org extensions through UNO packages**

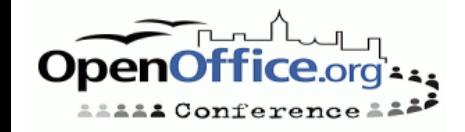

# **Speaker introduction**

- I'am Paolo Mantovani
	- Electrical engineer
	- Freelance consultant in industrial and building automation
	- Member of the PLIO (OOo Italian Language Project
	- Contributor in the Code Snippet Base Project

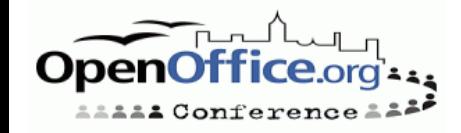

# **Agenda**

- Getting started
- Features
- Anatomy
- A first UNO package
- The Addons xcu file
- UNO package integrations
- Common problems
- Background: the configuration registry
- Registry Component Schema (xcu)
- Registry update (xcu)
- Accessing to the registry via API
- Macrofied URL's
- Macrofied URL's (example)
- Useful links & resources

 $\bullet$  Q & A

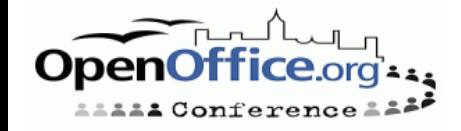

# **Getting started**

UNO Packages are zip archives ( \*.uno.zip )

The UNO Packages mechanism includes:

A command line tool <office\_path>/program/**unopkg**

A dialog window for package management

Special folders in the default setup<br>\$Special configuration registry areas

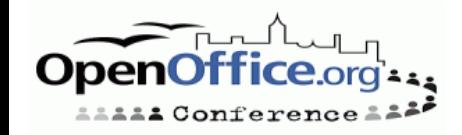

#### **Features**

What can be deployed with UNO packages?

- **Basic and Dialog Libraries**
- Arbitrary UNO components
- Calc Add-Ins
- Chart Add-Ins
- New database drivers
- Other....

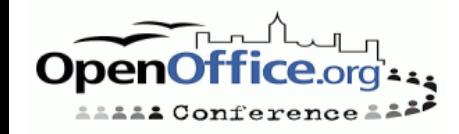

#### **Anatomy**

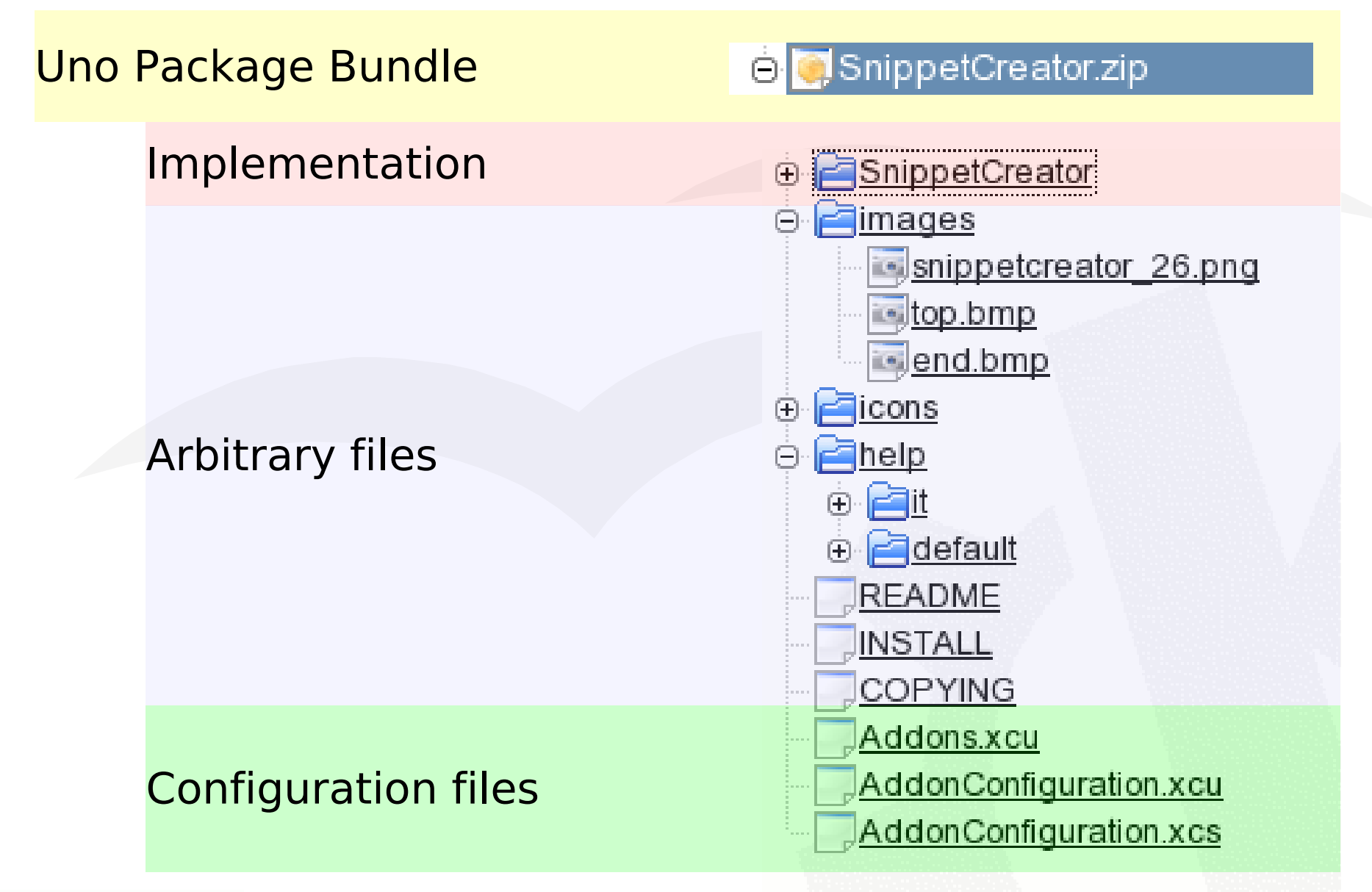

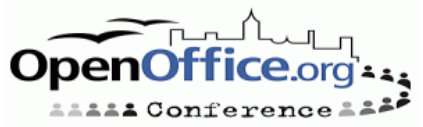

#### **A first UNO package**

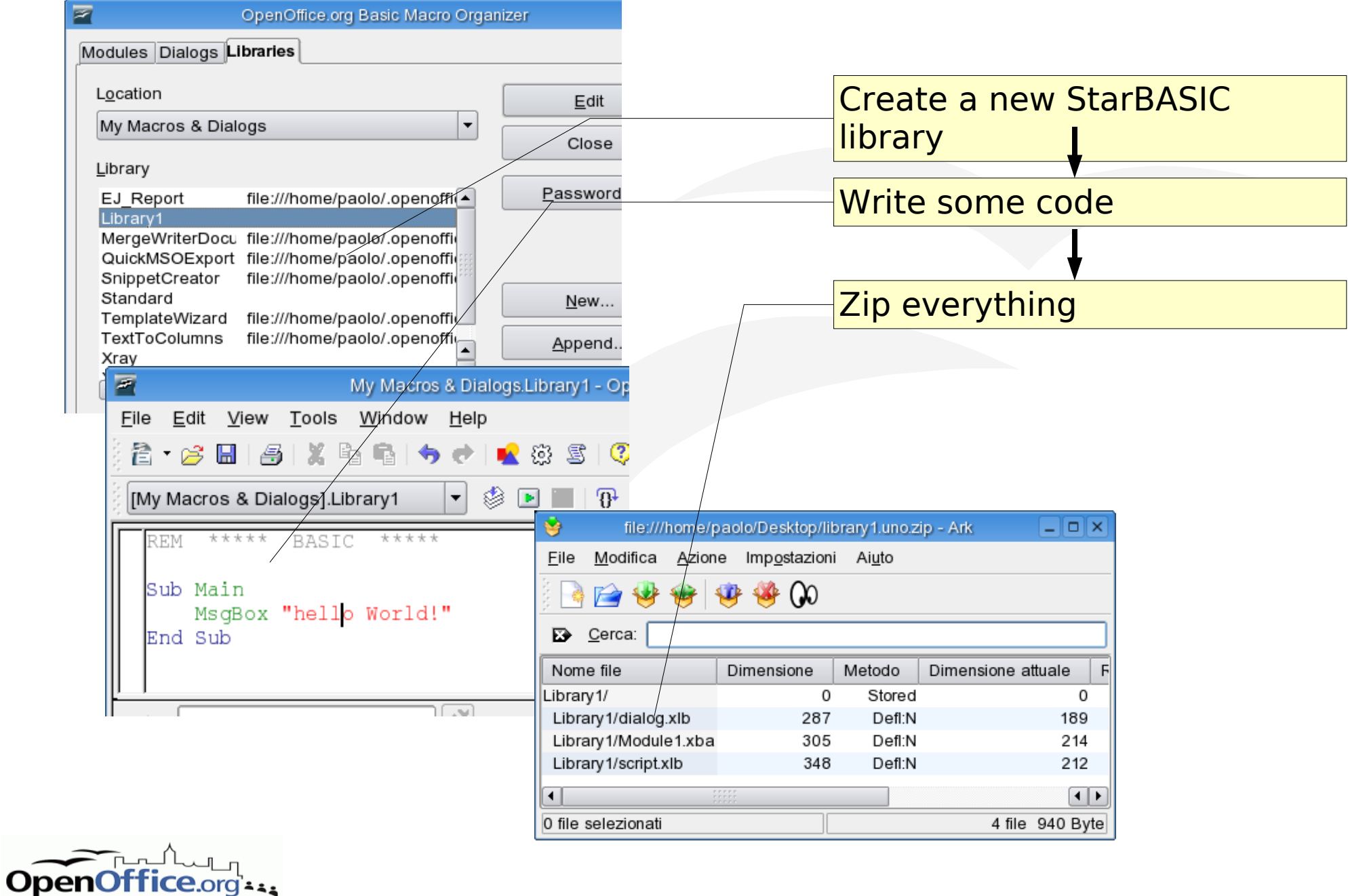

**AAAAA** Conference AAA

### **The Addons.xcu file**

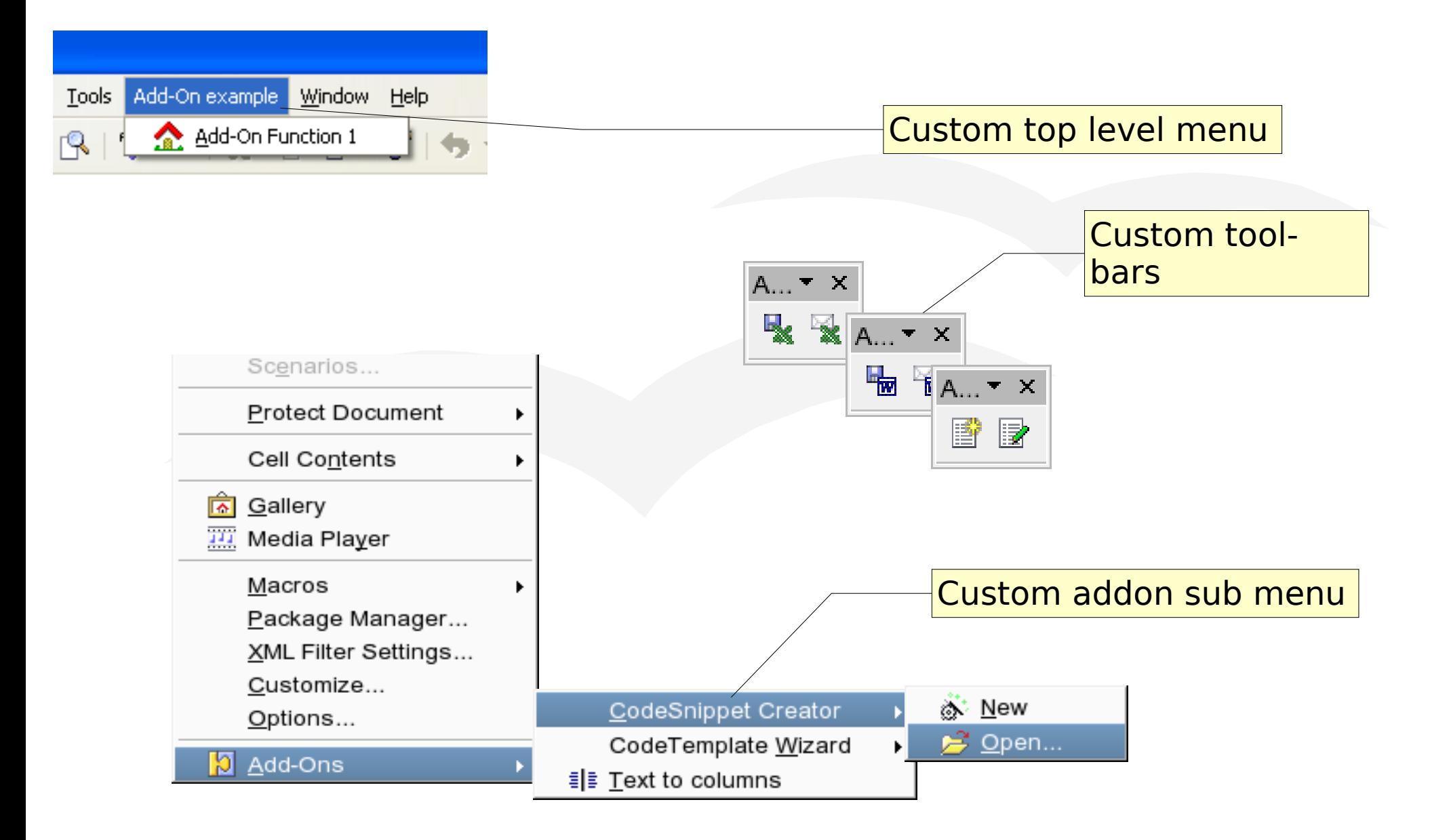

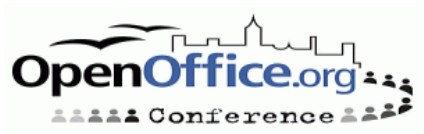

# **UNO package integrations**

UI integration

Automatic execution

➔Addons.xcu

➔Jobs.xcu

Dispatch framework

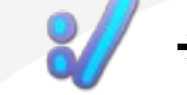

➔ProtocolHandler.xcu

Disabling commands

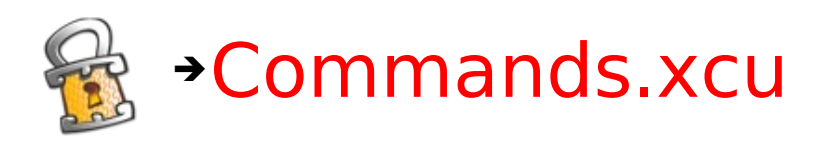

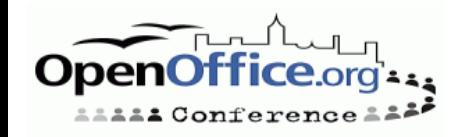

#### **Common problems**

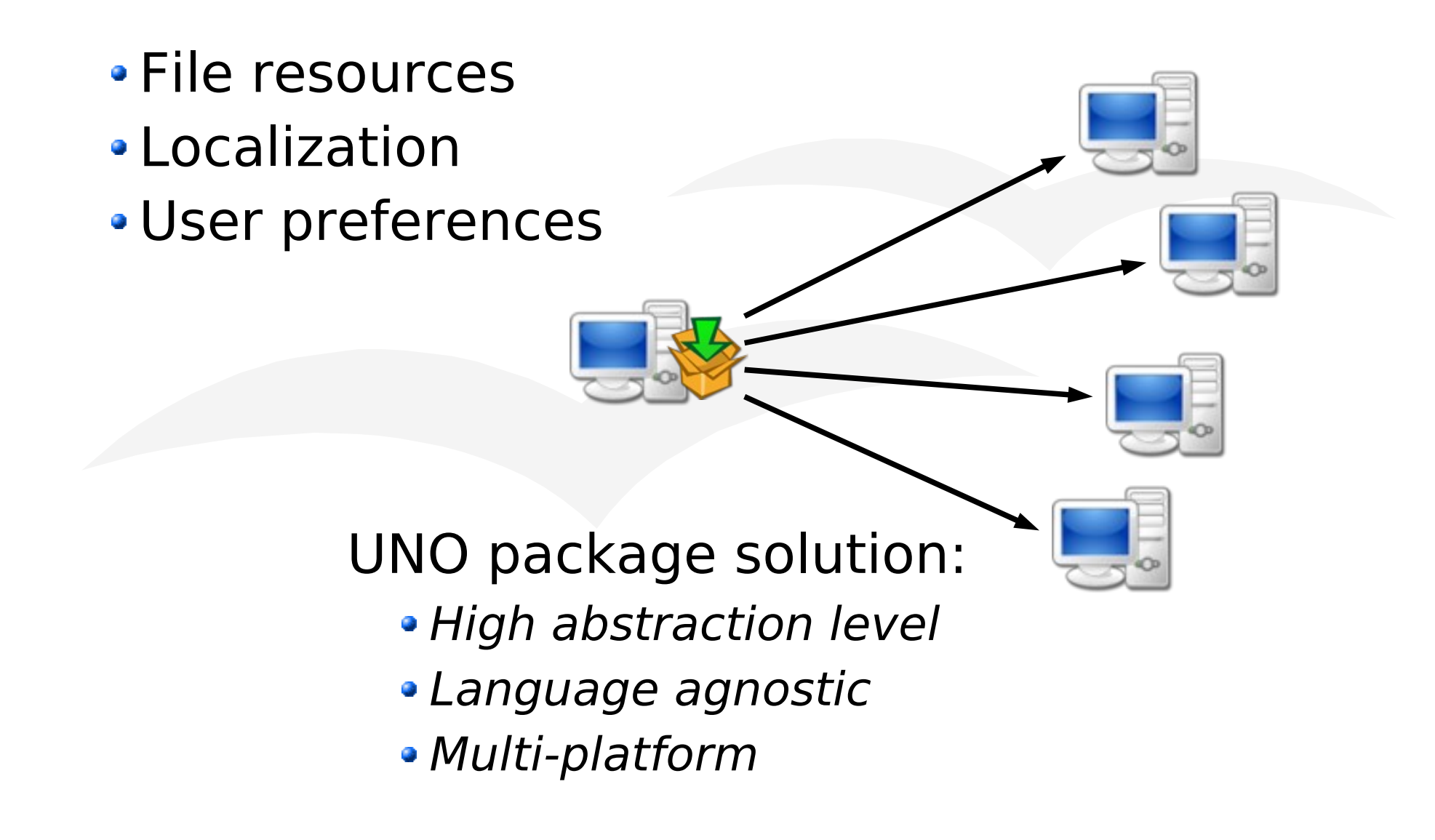

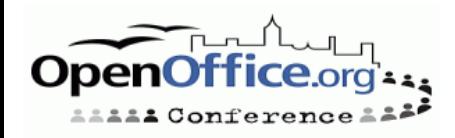

# **Background: the configuration registry**

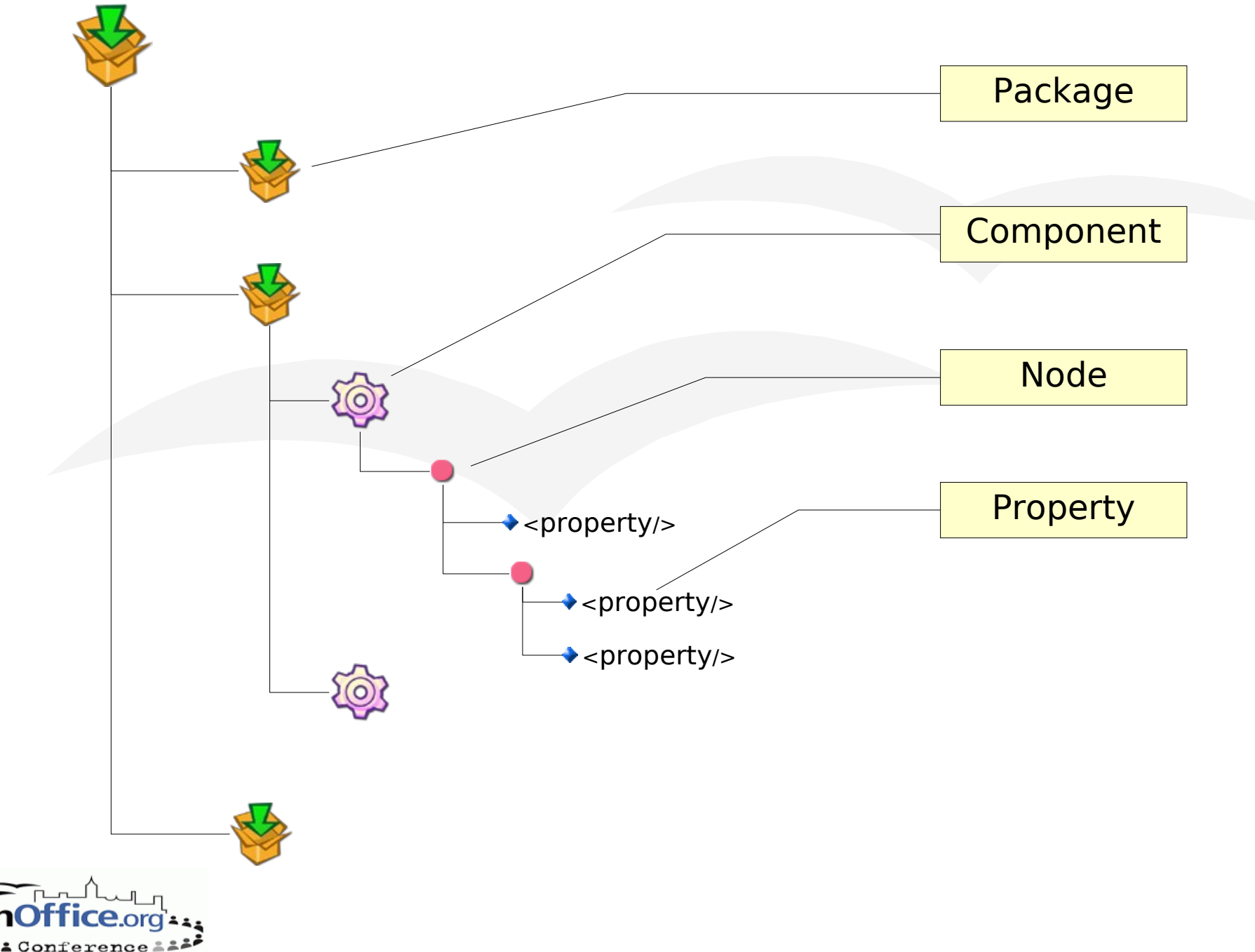

# **Registry Component Schema (xcu)**

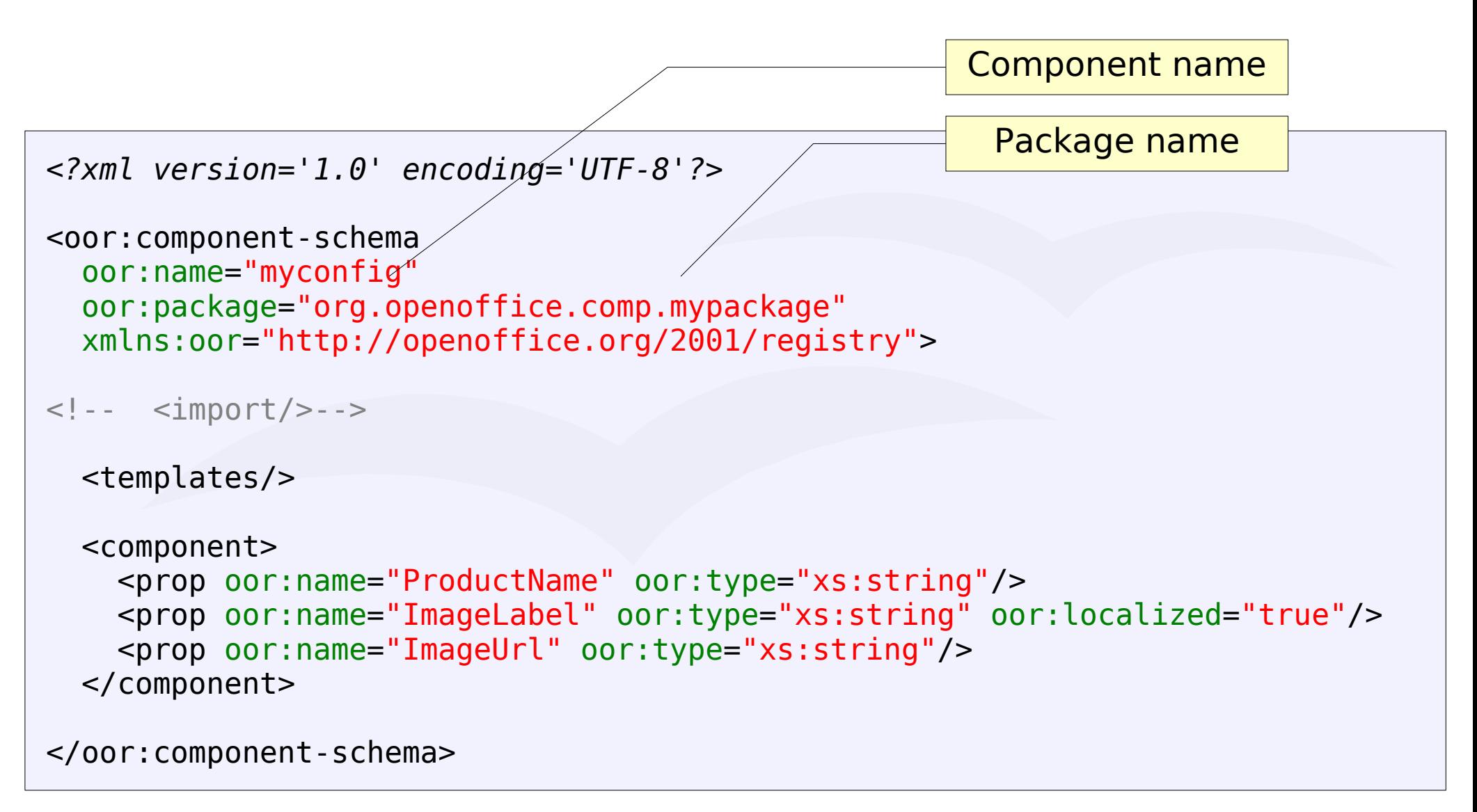

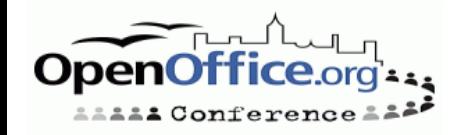

# **Registry update (xcu)**

```
<?xml version='1.0' encoding='UTF-8'?>
```

```
<oor:component-data
  oor:name="myconfig"
  oor:package="org.openoffice.comp.mypackage"
  xmlns:oor="http://openoffice.org/2001/registry">
   <prop oor:name="ProductName">
       <value>My First UNO package</value>
   </prop><prop oor:name="ImageLabel">
       <value xml:lang="en-US">This is an image</value>
       <value xml:lang="it">Questa è un'immagine</value>
   </prop>
   <prop oor:name="ImageUrl">
       <value>%origin%/images/MyImage.bmp</value>
   </prop>
</oor:component-data>
                                     %origin% variable is used for
                                     referencing files inside the package
                                     bundle
```
# **Accessing to the registry via API**

'for other languages than StarBasic, you will obtain the configuration 'Provider service from the local context service manager

```
oConfigProvider = _
  CreateUnoService("com.sun.star.configuration.ConfigurationProvider")
```
Dim aNodePath(0) As New com.sun.star.beans.PropertyValue  $aNodePath(0)$ . Name = "nodepath"  $aNodePath(0)$ .Value = "org.openoffice.mypackage.myconfig"

```
'obtaining an read-only access
oRegKey = oConfigProvider.createInstanceWithArguments( _
           "com.sun.star.configuration.ConfigurationAccess", _
           aNodePath() )
```
'retrieving values: Print oRegKey.getByName("ImageLabel")

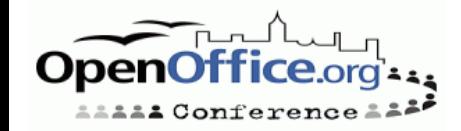

# **Macrofied URL's**

Management of file resources is a 2 steps process:

1. UNOPKG resolves the %origin% placeholder: vnd.sun.star.expand: \$UNO\_USER\_PACKAGES\_CACHE/uno\_packages/...

2. The MacroExpander service replaces \$UNO\_PACKAGES\_CACHE with the actual cache URL

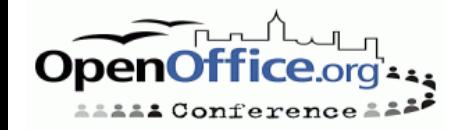

# **Macrofied URL's (example)**

```
'cut the "vnd.sun.star.expand:" protocol from the macrofied Url retrieved
'from the registry
sImageUrl = Right(sImageUrl, Len(sImageUrl)-20)
'get the default context
oCtx = getProcessServiceManager().getDefaultContext
'get the macro expander from the default context
oMacroExpander =
oCtx.getValueByName("/singletons/com.sun.star.util.theMacroExpander")
'expand the macrofield expression
sImageUrl = oMacroExpander.ExpandMacros(sImageUrl)
' At this point you should de-escape the resulting URL
' but OOBasic does not offer a function for that.
  Anyway this is a small problem if you avoid accented chars or spaces
' in filenames you use inside your package
Print sImageUrl 'this is the absolute Url of your image
```
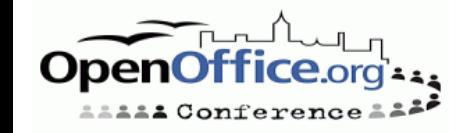

## **Useful links & resources**

Official documentation

- Developer's Guide 4 Writing UNO Components
- Utilities Project [Documentation](http://util.openoffice.org/common/configuration/oor-document-format.html) Registry

#### From [http://ooomacros.org](http://ooomacros.org/)

- Add On Tool, a nice [document](http://prdownloads.sourceforge.net/ooomacros/AddOnTool_1-1.zip) from Bernard Marcelly
- Various UNO packages

Other:

- Kohei Yoshida has nice uno packages! <http://kohei.us/index.html>
- **Thessalonica by Alexej Kryukov** [http://www.thessalonica.org.ru](http://www.thessalonica.org.ru/)
- SnippetCreator by ...me <http://api.openoffice.org/SDK/snippets/>

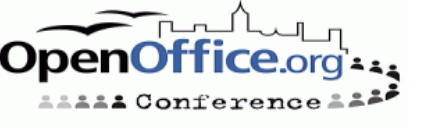

# **Q & A**

Do you have any questions?

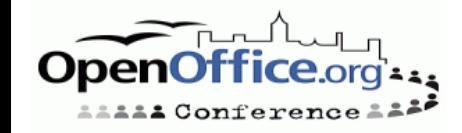